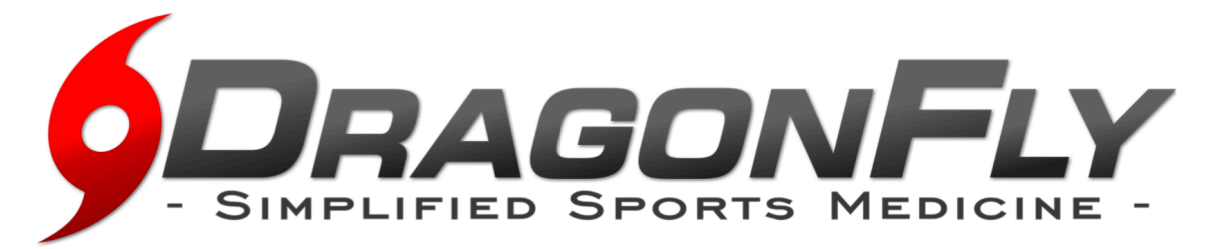

**DragonFly MAX** is an electronic health record designed to save you time & ensure the athlete is healthy and ready to participate in athletic competition. We focus on the details so you can focus on what matters . . . safe and healthy athletes within Collierville Schools.

## **Follow the easy steps below to get started using DragonFly MAX.**

## **PARENT INSTRUCTIONS**

- 1. Visit [www.dragonflymax.com](http://www.dragonflymax.com), click "LOG IN / SIGN UP" and follow prompts
- 2. On the sign-up page, click "Sign Up for Free".
- 3. Follow the prompts to create your **Parent Account** with your name and e-mail
- 4. Enter your child's School Code when prompted and confirm that is the correct school
- 5. Click "Add A Child" in the DragonFly MAX website, then follow the prompts to create your child's profile and complete his/her participation forms, including uploading any necessary documents.
- 6. Please complete ALL FORMS. Once complete, you can review his/her profile OR add another child's profile.
- 7. Now that you're done, it's encouraged to download **DragonFly MAX** from the App Store.

## **SCHOOL CODES**

School Name: Collierville High School School Code: PO9ADR

School Name: Collierville Middle School School Code: YKVGYR

School Name: West Collierville Middle School School Code: 3DZAFP

## **QUESTIONS?**

Please e-mail Head Athletic Trainer Jared Vowell, [jared@orthoone.org](mailto:jared@orthoone.org), or District Athletic Director Jeff Curtis, [jcurtis@colliervilleschools.org](mailto:jcurtis@colliervilleschools.org) with any questions.

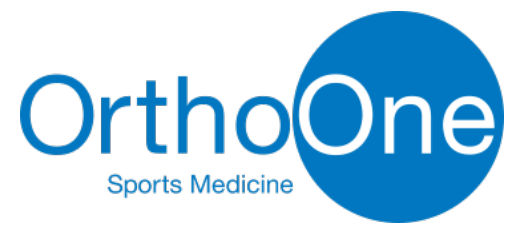